# INFORMACJE DOTYCZĄCE ODBIORU OPRACOWAŃ OBEJMUJĄCYCH WERYFIKACJĘ W ZAKRESIE MHP-GUPW PPW-WH

*Warszawa, 2014*

# Spis treści

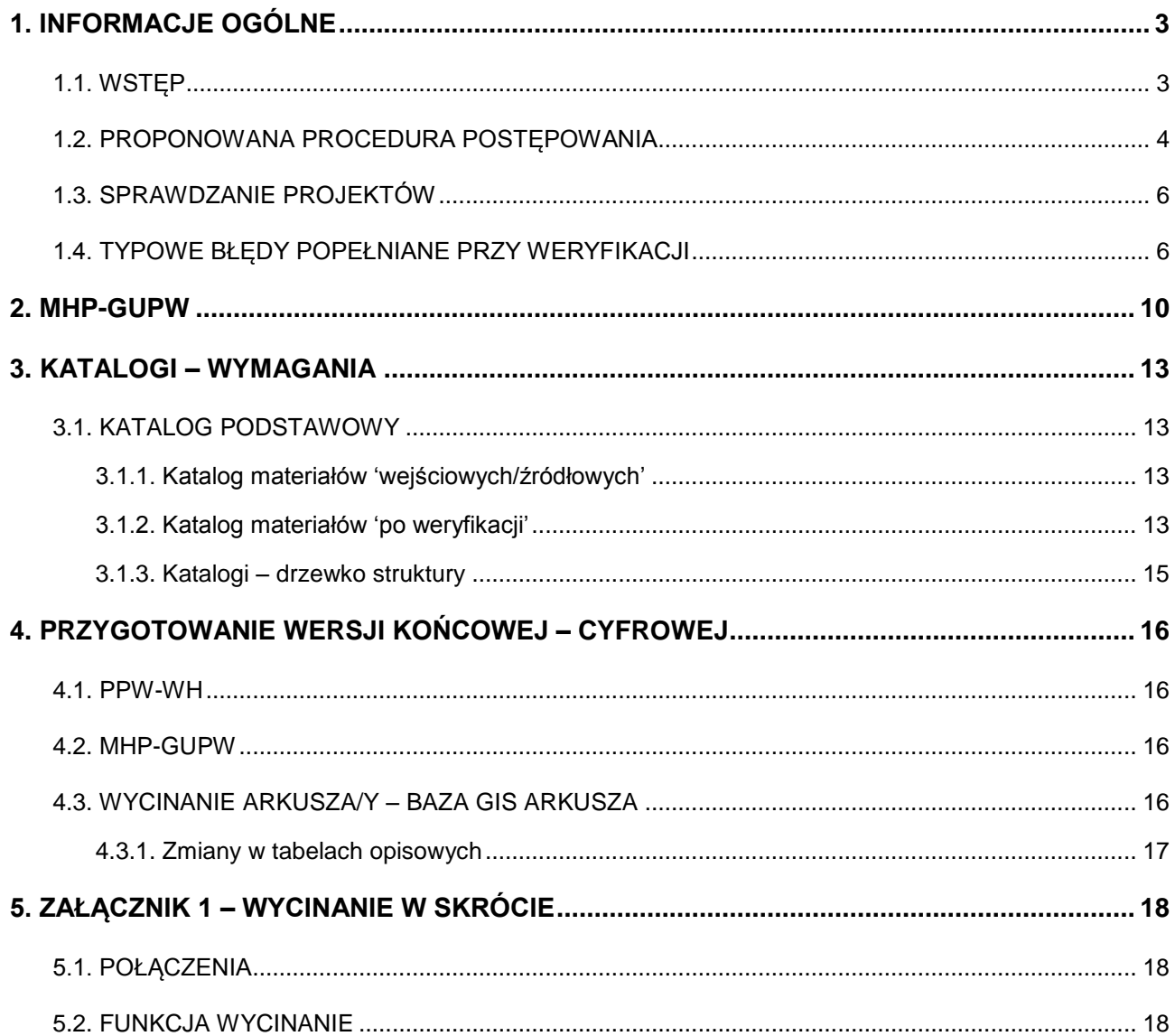

#### <span id="page-2-0"></span>**1. INFORMACJE OGÓLNE**

#### <span id="page-2-1"></span>**1.1. Wstęp**

Materiały, zarówno źródłowe jak i materiały będące efektem prac weryfikacyjnych należy umieszczać w porządku katalogowym przedstawionym w dalszej części. Wszystkie pliki będące efektem weryfikacji muszą być opisane w sposób jednoznaczny, a ich lokalizacja musi być zgodna ze strukturą katalogową przedstawioną poniżej.

W zakresie realizacji wniosków nad mapą MHP-GUPW przed rozpoczęciem pracy proszę porównać bazę danych GIS i KARTO czy nie ma różnic pomiędzy tymi materiałami. Z wielu powodów rozbieżności takie mogły się pojawić na KARTO po KOK, a do bazy danych już nie zostały wprowadzone. W takim przypadku proszę traktować KARTO, jako wersję ostateczną mapy.

Jeżeli nie ma KARTO to proszę o zweryfikowanie głównych elementów mapy zawartych na planszy głównej, mapach pomocniczych, tabele i objaśnienia (głębokość występowania głównego poziomu wodonośnego, mapa dokumentacyjna, miąższość i przewodność głównego poziomu wodonośnego, z objaśnień np. tab. 2) pomiędzy ww. materiałami a bazą danych – w celu uzyskania pewności, że nie ma zasadniczych rozbieżności. W przypadku istnienia rozbieżności poprawki z map drukowanych (plansza główna, mapy pomocnicze, objaśnienia) proszę wnieść do bazy GIS.

Dopiero wtedy zaczynamy formalną realizację wniosku. Pracujemy na bazie GIS i z niej będziemy tworzyć karto.

W załączeniu do mapy MhP-GUPW otrzymują Państwo szablon. Proszę przekopiować zawartość bazy autorskiej lub bazy zweryfikowanej do załączonego szablonu.

W załączeniu do mapy PPW-WH otrzymują Państwo szablon do transzy IV. Proszę przekopiować zawartość bazy autorskiej lub bazy zweryfikowanej do załączonego szablonu.

Weryfikatorów map PPW-WH proszę o zwrócenie uwagi czy wprowadzone przez nich zmiany nie rzutują potencjalnymi zmianami, które muszą zostać wprowadzone na MHP-GUPW.

W weryfikowanych materiałach należy także wstawić pod nazwiskami autorów imię i nazwisko weryfikatora oraz rok wykonywania weryfikacji.

#### <span id="page-3-0"></span>**1.2. Proponowana procedura postępowania**

[1] Otrzymanie wniosku do realizacji.

[2] Sporządzenie wykazu materiałów wymaganych do realizacji wniosku. Ewentualne materiały nie dostępne w Oddziale PIG-PIB proszę o przekazywanie listy do Joanny Czebreszuk [\(joanna.czebreszuk@pgi.gov.pl\)](mailto:joanna.czebreszuk@pgi.gov.pl) lub Krzysztofa Jóźwiaka [\(kjozw@pgi.gov.pl\)](mailto:kjozw@pgi.gov.pl), będą one przekazywane w miarę możliwości.

[3] Na udostępnionym w Warszawie dysku (ścieżka dostępu zostanie przesłana mailem) znajdować się będą:

[3.1.] Baza ciągła MhP-GUPW (format Geomedia-Access). Po rozpoznaniu zasięgu obszaru wymagającego wprowadzenia zmian, należy przesłać listę arkuszy (numery arkuszy pisane w jednej linii i rozdzielone przecinkiem) do Pani Magdaleny Nidental. Przygotowany zasięg obszarowy warstw informacyjnych MhP-GUPW zostanie udostępniony w przygotowanych katalogach z nazwami poszczególnych oddziałów. UWAGA: wprowadzone zmiany (usunięte niezgodności) nie mogą w żaden sposób powodować kolejnych niezgodności na granicach analizowanego obszaru (arkuszach). Prace modyfikacyjne należy prowadzić w pobranej bazie i traktować ją jako jeden projekt. Można to zrobić samemu!!!

W przypadku istniejących już zweryfikowanych wersji otrzymają Państwo materiały autorskie i zweryfikowane. Do pracy prosimy wykorzystywać w takim przypadku materiały po weryfikacji. Materiały autorskie powinny wówczas służyć jako odniesienie, czy wprowadzone wcześniej zmiany są merytorycznie zasadne.

[3.2.] Bazy bloków opracowania MhP PPW-WH, wraz zestawieniem zawierającym wykaz arkuszy wchodzących w skład poszczególnych bloków. Do prac związanych z wnioskami o zmianę interpretacji należy pobrać CAŁY blok lub bloki. Po pobraniu, w pierwszej kolejności należy wszystkie dane z CAŁEGO projektu przekopiować (wykonać 'output to feature class') do nowego szablonu bazy danych (szablon będzie dostępny w odpowiednio nazwanym katalogu). UWAGA: wprowadzone zmiany (usunięte niezgodności) nie mogą w żaden sposób powodować kolejnych niezgodności na granicach analizowanego obszaru (arkuszach, bloków). Prace modyfikacyjne należy prowadzić w pobranych/ym bazie/ach bloków i traktować je jako jeden projekt.

[3.3.] Pobrane dane (pkt. 3.1 i 3.2) będą stanowiły podstawę do dalszych prac

[3.4.] Nazwy baz końcowych należy utworzyć zgodnie z poniższymi zaleceniami: dla MhP-GUPW – na końcu nazwy pobranego pliku należy dodać '\_zwer' dla MhP PPW-WH – na końcu nazwy pobranego pliku należy dodać '\_zwer'

[4] Po zebraniu wszystkich materiałów należy wykonać interpretację zmian objętych wnioskiem i pochodnych od wniosku mapy MhP-GUPW lub MhP PPW-WH.

[5] Następnie należy dokonać zmian w pobranych projektach (dla PPW-WH w nowej strukturze bazy danych). Modyfikacje należy wprowadzać we wszystkich warstwach informacyjnych które wymagają reinterpretacji.

[5.1.] W bazie MhP-GUPW należy zachować istniejący podział arkuszowy dla wszystkich (zmienianych i nie zmienianych) warstw. Bezwzględnie należy zachować pierwotną geometrię ramek arkuszy oraz pierwotny układ współrzędnych (1992). Wszystkie modyfikowane warstwy (granice wydzieleń) muszą być zgodne z ramkami arkuszy. Z końcowej wersji projektu cyfrowego należy usunąć wszystkie TYMCZASOWE LUB ROBOCZE klasy obiektów.

[5.2.] W bazie MhP PPW-WH należy zachować istniejący podział arkuszowy tylko i wyłącznie dla wydzielenia JEDNOSTKA\_PPW. Pozostałe zmieniane warstwy powierzchniowe muszą być "ciągłe" w obrębie modyfikowanego projektu. Bezwzględnie należy zachować pierwotną geometrię ramek arkuszy oraz pierwotny układ współrzędnych (1942). Wszystkie modyfikowane warstwy (granice wydzieleń) muszą być zgodne z ramkami arkuszy. Z końcowej wersji projektu cyfrowego należy usunąć wszystkie TYMCZASOWE LUB ROBOCZE klasy obiektów.

[6] Końcową wersję zweryfikowaną bazy GIS należy sprawdzić plikiem sprawdzającym gws (pliki do pobrania będą z udostępnionego katalogu na dysku w Warszawie). Przed wykonaniem wersji karto należy usunąć wszystkie błędy.

[7] Na podstawie poprawionego merytorycznie projektu należy wygenerować (wykorzystując aktualne aplikacje MhP karto dla GUPW i WH) i wyeksportować do pliku \*.tif mapy/plansze danego arkusza, które uległy zmianie na skutek wprowadzonych zmian.

Nazwy wygenerowanych plików \*.tif:

dla MhP-GUPW należy stosować schemat (0123 – przykładowy numer arkusza):

MhP\_GUPW\_0123\_pg.tif – dla planszy głównej

MhP\_GUPW\_0123\_md.tif – dla mapy dokumentacyjnej

MhP\_GUPW\_0123\_gl.tif – dla mapy głębokości

MhP\_GUPW\_0123\_mp.tif – dla mapy miąższości i przewodności

dla MhP PPW-WH należy stosować schemat:

MhP\_PPWWH\_0123\_mz.tif – dla mapy zbiorczej

MhP\_PPWWH\_0123\_md.tif – dla mapy dokumentacyjnej

[8] Stworzenie wykazu poprawianych i zweryfikowanych warstw w celu jednoznacznego określenia, które elementy pozostały sprawdzone, ale niezmienione, a które uległy zmianom. W przypadku braku zmian tekstu, tabel i przekrojów proszę zamieścić stosowną informację.

[9] Weryfikacja uważana będzie za wykonaną po oddaniu:

- $\checkmark$  wszystkich wygenerowane pliki .tif (dla arkuszy);
- $\checkmark$  wersji elektroniczne raportu wygenerowanego przez gws bez błędów;
- $\checkmark$  wykonanego karto;
- $\checkmark$  zmodyfikowanego projektu cyfrowego (dla danego obszaru) projekt należy wgrać do przygotowanego katalogu na dysku w Warszawie;
- $\checkmark$  zmodyfikowany tekst i przekroje (o ile takie zmiany beda konieczne) wyłącznie w wersji cyfrowej, wgrać do przygotowanego katalogu na dysku w Warszawie;

Ostatecznym zakończeniem zadania będzie akceptacja dokonanych zmian merytorycznych przez kierownika tematu.

## <span id="page-5-0"></span>**1.3. Sprawdzanie projektów**

Wszystkie projekty cyfrowe, zarówno odnoszące się do GUPW jak i do PPW muszą zostać sprawdzone przez osoby wykonujące weryfikację pod względem poprawności geometrycznej jak i atrybutowej przy pomocy plików sprawdzających gws, (dla GUPW oraz dla PPW).

## <span id="page-5-1"></span>**1.4. Typowe błędy popełniane przy weryfikacji**

Realizując wniosek proszę wykonać go w takim zakresie, aby doprowadzić do pełnej zgodności z arkuszami sąsiednimi. Nawet, jeżeli wymaga to w efekcie końcowym pracy nie nad jednym, a nad kilkoma arkuszami.

Proszę również pamiętać stale o pewnym aspekcie związanym z mapą, jako całością. Np. zmiana zapisu stratygrafii jednostki w bazie danych pociąga konieczność zmiany tego zapisu w tekście, tabelach (zwłaszcza tab. 2) i ewentualnie na przekroju/-ach.

Poniżej przedstawione są najczęściej występujące błędy wpływające na treści merytoryczne zawarte w mapach:

## **[1] Nie wykonywanie do końca weryfikacji = ograniczanie się tylko i wyłącznie do realizacji wniosku. Nie przenoszenie zmian na arkusze nieobjęte wnioskiem.**

*Przykład: "Proponowane zmiany na ark. 541 nie są zgodne z interpretacją na ark. 505 (brak propozycji we wniosku). Występuje niezgodność hydroizohips na styku ark. 541 i 542 (brak propozycji we wniosku). Na ark. MhP 541 jednostki nr 2,4,5,7 i 8 mają identyczny zapis aQII/Tr. (brak propozycji zmian we wniosku)."* 

## **[2] Korekta lokalizacji studni lub innych obiektów.**

W dotychczasowych sprawozdaniach brak jest informacji czy potencjalna zmiana lokalizacji nie powoduje konieczności zmian treści merytorycznej mapy.

## **[3] Tworzenie na bazie rozpatrywanego wniosku kolejnych niezgodności.**

*Przykład: "Skorygowano zgodnie z wnioskiem zasięgi jednostek GUPW nr 1,2,3,6,7 na ark. Rakoniewice (0541). Wprowadzono dwie nowe jednostki nr 9 Q/cQI/Tr i 10 Q/TrI, przy czym jednostka nr 9 nie jest zgodna z ark. Wolsztyn (0540)."* 

# **[4] Często nadmiernie lakoniczne opisy wykonywanych prac, zarówno w ramach wniosku jak i dodatkowych prac własnych.**

*Przykład: "Przeprowadzono drobne korekty styków na arkuszach MhP 0579 Leszno i 542 Kościan w zakresie zasięgu jednostek oraz warstw: głębokości, miąższości, przewodności, wydajności studni i stopnia zagrożenia"*

*"Skorygowano układ hydroizohips na MhP na styku arkuszy 0579 Leszno i 0542 Kościan oraz w obrębie jednostek: 1 abQII/Tr, 2 aQIII/Tr, 3 cTrI, 4 abQII/Tr, 5 bQIII/Tr, 8 abQV/Tr."* – czy zmiany objęły arkusz 579 czy 542, a może obydwa arkusze????

## **[5] Z definicji odrzucanie pewnych zmian wymagających dodatkowych prac.**

*Przykład: "Otwory o numerach 118, 141 oraz 145 nie występują w bazie MhP, w związku z czym nie przeprowadzono korekty ich lokalizacji."*

*"Powyższe zmiany wymuszają reinterpretację ark. Grodzisk Wielkopolski nr 505 z bloku HCONS1 na jednostce nr 4, która posiada identyczny zapis jak jednostka nr 6."*

## **[6] Wprowadzanie nowych jednostek bez zmiany tekstu i przekrojów.**

*Przykład: "ad. a) zgodnie z proponowanym wnioskiem, jeden z fragmentów jednostki nr 3 p,pd,ż/wm/zn(s)G/Q położony w SE narożniku ark. Rakoniewice (0541), podzielono na*  *dwie nowe jednostki: 11 p,pd,ż/wm/znG/Q na granicy z ark. Święciechowa (0578) i 12 p,pd,ż/wm/zs(n)G/Q na granicy z ark. Kościan (0542) i Święciechowa (0578)*

*ad. b) jednostkę 1 pd/wm/znG/Ng na ark. Kościan (0542) w jej dotychczasowych granicach, zastąpiono nową jednostką 16 p/wm/zn(s)P/Q."*

## **[7] Niedointerpretowanie warunków hydrogeologicznych ze względu na brak interpretacji we wniosku.**

*Przykład: "Nie skorygowano przebiegu hydroizohipsy 67,5 na ark. Kościan (0542), ponieważ Wnioskujący o jego korektę nie zinterpretował jej przebiegu na ark. Rakoniewice (0541) – brak możliwości dowiązania."*

*"Na wprowadzonej jednostce PPW=GUPW nr 10 na ark. 540 brak jest hydroizohips, mimo że interpretowane są na MhP – brak we wniosku"*

## *Przyjmowanie wniosków:*

*Koordynator przyjmujący wniosek powinien żądać od wnioskującego stwierdzenia czy uwzględnienie wniosku doprowadzi do PEŁNEJ ZGODNOŚCI z arkuszami sąsiednimi!!*

*Wnioskujący o zmianę oddaje wniosek wraz z uzasadnieniem. Wniosek musi zostać zatwierdzony i podpisane przez koordynatora.*

*Inne uwagi:*

- *W załączeniu do mapy PPW-WH otrzymują Państwo szablon do transzy V-VI. Proszę przekopiować zawartość bazy do załączonego szablonu.*
- *Proszę porównać bazę danych GIS i KARTO czy nie ma różnic (mogły się pojawić na karto po KOK, a w bazie danych już nie). Jeżeli nie ma KARTO to proszę o ogólne zweryfikowanie choć głównych elementów mapy (przebieg jednostek, głębokości, przewodności pomiędzy planszą główną a bazą danych – w celu uzyskania pewności, że nie ma zasadniczych rozbieżności).W przypadku istnienia rozbieżności poprawki z carto (planszy głównej) wnieść do bazy GIS.*
- *Dopiero wtedy zaczynamy formalną realizację wniosku. Pracujemy na bazie GIS i z niej będziemy tworzyć carto.*
- *Proszę o tworzenie wykazu poprawianych i zweryfikowanych warstw.*

 *Przypominam, że w przypadku MhP np. zmiana w warstwie "jednostki" polegająca na przesunięciu granicy powinna skutkować poprawieniem i/lub weryfikacją poprawności na warstwach "przewodność", "głębokość i innych warstwach.*

#### <span id="page-9-0"></span>**2. MHP-GUPW**

Dla projektów GUPW, w przypadku rozbieżności pomiędzy danymi w bazie i planszą główną czy też mapkami bocznymi, jako wersję ostateczna i prawidłową należy przyjąć dane z map drukowanych (plansza główna, mapa dokumentacyjna, mapki boczne – głębokość, miąższość, objaśnienia) oraz informacje w objaśnieniach.

Dla projektów GUPW, oprócz zmian wprowadzanych na podstawie wniosków, należy również dokonać edycji elementów, które będą miały wpływ na wersję karto. Wszystkie przedstawione poniżej prace edycyjne, należy wykonać w wersji GIS projektu (przed wykonaniem wersji karto). Do elementów, które należy zweryfikować i poprawić, bądź uzupełnić należą:

> Kierunki przepływu wód podziemnych – linie kierunku przepływu musza być pozyskane zgodnie z kierunkiem przepływu "z góry (pierwszy werteks/początek linii) - na dół (ostatni werteks/koniec linii)";

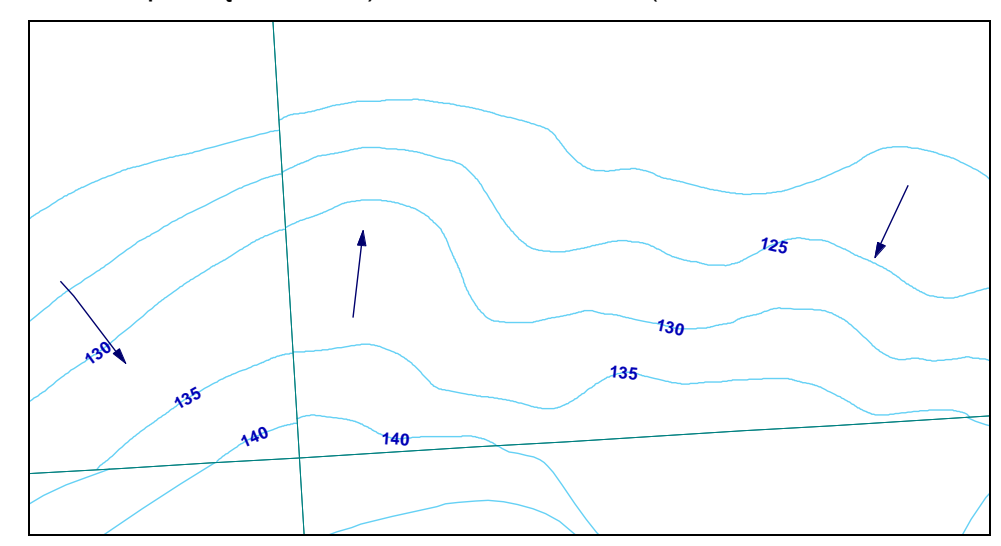

- Linie przekrojów należy zweryfikować, czy linia dla przekroju o danym numerze jest "jedną linią" oraz, analogicznie jak dla przepływu wód, czy pierwszy punkt przekroju odpowiada początkowi przekroju w pliku rastrowym (patrząc od lewej strony). Numeracja przekrojów odpowiada: nr 1  $\rightarrow$  A-B lub I-I, itd.
- Jednostki hydrogeologiczne należy uzupełnić kolumnę atrybutową dotyczącą stratygrafii głównego poziomu wodonośnego (jeśli jest pusta), oraz, jeśli wynika to z zapisu symbolu jednostki, również stratygrafię poziomów "podrzędnych" (jak widać w atrybutach – maksymalnie 3 poziomy

#### "podrzędne").

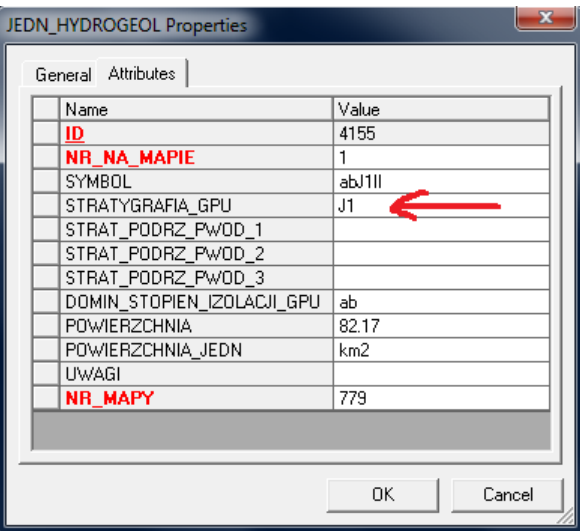

- Należy zweryfikować ilość informacji (ilość jednostek na danym arkuszu) dotyczących jednostek hydrogeologicznych, znajdujących się w tabeli geometrycznej (JEDN\_HYDROGEOL) i tabeli opisowej (JEDN\_HYDROGEOL\_OPIS). Każda jednostka (rekord) znajdująca się w tabeli JEDN\_HYDROGEOL\_OPIS musi posiadać swój "odpowiednik" w tabeli z geometrią - JEDN\_HYDROGEOL. Jeśli dla jednostki o danym numerze na mapie i danym numerze jednostki występuje kilka geometrii – jednostki takie należy scalić w jeden obiekt.
- Przekroczenia wskaźników jakości dla wód podziemnych na podstawie autorskiej mapy planszy głównej należy zweryfikować obszary posiadające atrybut "do weryfikacji", oraz zmodyfikować wpisy symboli przekroczeń zgodnie z instrukcją do wersji karto GUPW. W przypadku rozbieżności pomiędzy bazą i planszą główną, należy przyjąć oznaczenia na planszy głównej.

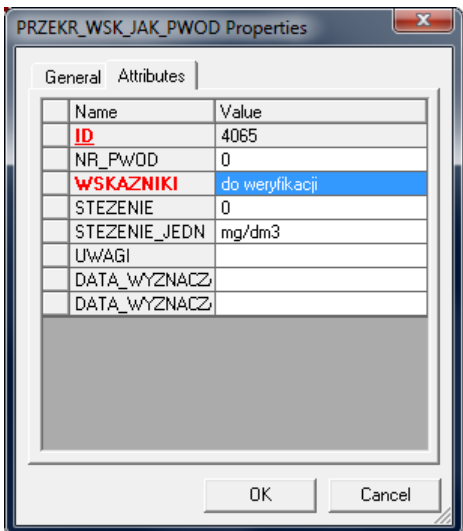

 Konieczność modyfikacji innych elementów mapy – np. przy zmianie geometrii jednostek należy pamiętać o zmianie i/lub weryfikacji poprawności na warstwach "przewodność", "głębokość", "miąższość" głównego użytkowego poziomu wodonośnego. Może okazać się konieczna zmiana przekroju/-ów hydrogeologicznych. Tabele – zmiana powierzchni jednostki. Tekst – w przypadku podawania przez autorów powierzchni jednostek konieczne jest wpisywanie ich poprawnej wartości do tekstu.

#### <span id="page-12-1"></span><span id="page-12-0"></span>**3. KATALOGI – WYMAGANIA**

#### **3.1. Katalog podstawowy**

Katalogiem podstawowym dla weryfikowanych w danej transzy materiałów będzie katalog WERYFIKACJA-X, gdzie X będzie symbolem oznaczającym kolejny etap weryfikacji. Katalog ten należy utworzyć w głównym katalogu danego oddziału.

### <span id="page-12-2"></span>*3.1.1. Katalog materiałów 'wejściowych/źródłowych'*

W katalogu podstawowym WERYFIKACJA-X należy utworzyć katalog MAT-ZRODLOWE, z materiałami źródłowymi, będącymi podstawą do wykonywanych prac weryfikacyjnych. W katalogu tym należy dodatkowo utworzyć podkatalogi zgodnie z tematyką weryfikacji (MHP-GUPW lub/i PPW-WH). W katalogach tych, oprócz źródłowych baz danych, należy również umieścić wnioski na podstawie których będą prowadzone prace.

### <span id="page-12-3"></span>*3.1.2. Katalog materiałów 'po weryfikacji'*

W katalogu podstawowym WERYFIKACJA-X należy utworzyć katalog MAT-ZWER, z materiałami będącymi końcowym efektem wykonanych prac. W katalogu tym, podobnie jak w materiałach źródłowych, należy dodatkowo utworzyć podkatalogi zgodnie z tematyką weryfikacji (MHP-GUPW lub/i PPW-WH). W katalogach tych (MHP-GUPW lub/i PPW-WH), należy utworzyć podkatalog/i z materiałami po weryfikacji dla poszczególnych arkuszy/bloków – szczegóły poniżej.

### **3.1.2.1. Katalog materiałów 'po weryfikacji' – GUPW**

Dla każdego zweryfikowanego arkusza należy utworzyć katalog o nazwie mhp0123 (0123 – przykładowy numer arkusza), w który umieszczone zostaną:

- Zweryfikowana baza GIS dla danego arkusza GUPW o nazwie mhp0123 zwer
- Pliki ze sprawozdaniami z przeprowadzonych prac i wprowadzonych zmian na poszczególnych warstwach oraz wnioski na podstawie których wprowadzano zmiany
- Wersja karto zweryfikowanego arkusza (zakres map wersji karto wynika z wprowadzonych zmian na warstwach)

W przypadku, gdy prace weryfikacyjne prowadzone były w jednej bazie (bloku), zawierającej kilka lub kilkanaście arkuszy, końcowy efekt należy umieścić w katalogu, którego nazwa będzie czytelna i jasna – np. mhp-blok1. Nazwa pliku, zawierającego kilka arkuszy, musi kończyć się dodatkiem –zwer, natomiast pozostała część nazwy, oprócz początkowego mhp powinna zawierać przynajmniej numer jednego arkusza

### **3.1.2.2. Katalog materiałów 'po weryfikacji' – PPW-WH**

W odróżnieniu od opracowania GUPW, w PPW-WH należy zachować strukturę katalogową z uwzględnieniem przynależności arkusza do danego bloku. Końcowa wersja zweryfikowanej bazy GIS obejmuje zweryfikowany blok w całości (bez względu na ilość weryfikowanych arkuszy), bazę/y GIS zweryfikowanych arkuszy oraz, dla poszczególnych arkuszy (zweryfikowanych) należy wykonać bazy karto oraz rastrowe pliki karto (analogicznie do transzy 4 WH). Dla bloku ABCD (strefa 15), w którym zweryfikowano arkusze 0123 oraz 0124 należy utworzyć katalog bloku (ppwABCD) w którym znajdą się:

- Katalog ppwABCD zawierający zweryfikowaną bazę GIS danego bloku o nazwie ppw\_15\_ABCD-zwer
- Katalog  $ppw0123$  zawierający: bazy karto oraz rastrowe pliki karto (nazwy zgodne z 4 transzą WH), pliki ze sprawozdaniami z przeprowadzonych prac i wprowadzonych zmian na poszczególnych warstwach oraz wnioski na podstawie których wprowadzano zmiany. Bazę GIS (po weryfikacji) danego arkusza o nazwie ppw 15 0123-zwer
- Katalog ppw0124 zawierający: bazy karto oraz rastrowe pliki karto (nazwy zgodne z 4 transzą WH), pliki ze sprawozdaniami z przeprowadzonych prac i wprowadzonych zmian na poszczególnych warstwach oraz wnioski na podstawie których wprowadzano zmiany. Bazę GIS (po weryfikacji) danego arkusza o nazwie ppw 15 0124-zwer

<span id="page-14-0"></span>*3.1.3. Katalogi – drzewko struktury*

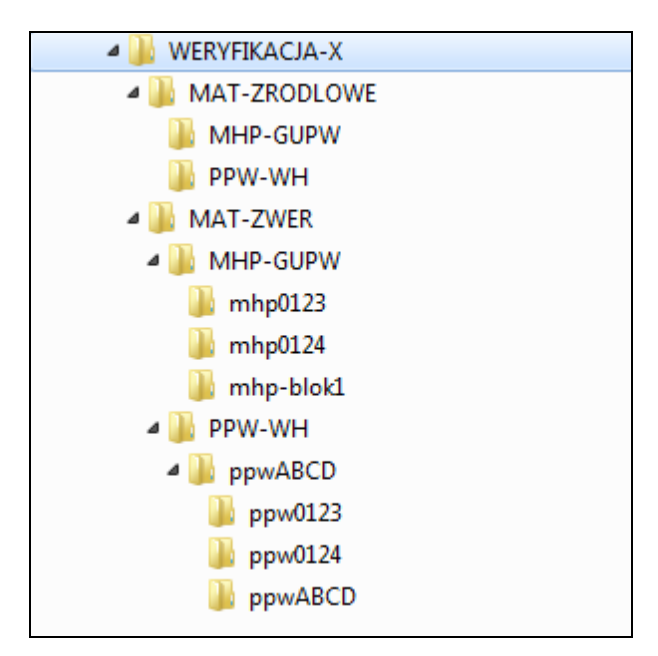

### <span id="page-15-1"></span><span id="page-15-0"></span>**4. PRZYGOTOWANIE WERSJI KOŃCOWEJ – CYFROWEJ**

#### **4.1. PPW-WH**

Wersję zweryfikowaną bloku (baza GIS) oraz wersje karto dla poszczególnych arkuszy należy wykonywać zgodnie z instrukcjami do 4 transzy WH.

UWAGA: Po pobraniu materiałów źródłowych, w pierwszej kolejności należy zaktualizować bazy pobranych bloków do nowej struktury. Proces aktualizacji baz do nowej/nowszej struktury opisany jest w instrukcji do 4 transzy WH. W katalogu z materiałami źródłowymi należy umieścić tylko bazę zaktualizowaną do nowej struktury.

**Końcową wersję projektu GIS należy sprawdzić plikiem sprawdzającym gws (min. poprawność geometryczna klas, zgodność z ramkami szablonowymi, zgodność atrybutów na stykach). Wykonywanie wersji karto możliwe jest tylko po usunięciu błędów.**

Raport z gws należy załączyć w wersji elektronicznej.

#### <span id="page-15-2"></span>**4.2. MHP-GUPW**

Wersję zweryfikowaną arkusza / arkuszy / bloku (baza GIS) należy wykonywać zgodnie z zasadami pozyskiwania danych cyfrowych.

**Końcową wersję projektu GIS należy sprawdzić plikiem sprawdzającym gws (min. poprawność geometryczna klas, zgodność z ramkami szablonowymi, zgodność atrybutów na stykach). Wykonywanie wersji karto możliwe jest tylko po usunięciu błędów.**

<span id="page-15-3"></span>Raport z gws należy załączyć w wersji elektronicznej.

#### **4.3. Wycinanie arkusza/y – baza GIS arkusza**

Jeśli prace weryfikacyjne prowadzono w bloku (grupie) arkuszy, końcową wersję bazy GIS dla danego arkusza należy 'wyciąć' przy pomocy narzędzi dostępnych w Platformie MhP (wersja 6.0.x). Do operacji tej należy wykorzystać narzędzie 'Wycinanie', pozwalające na wycięcie z bazy 'blokowej' pojedynczego arkusza, wraz ze wszystkimi danymi opisowymi.

Dodatkowo, w przypadku wycinania wielu arkuszy można skorzystać z opcji 'Wycinanie baz dla wielu arkuszy'. Opcja ta pozwala w jednym kroku wyciąć dowolną ilość zdefiniowanych arkuszy. Szczegóły dotyczące tego narzędzia znajdują się w dokumentacji.

**Proces wycinania należy przeprowadzić po wprowadzeniu wszystkich zmian i uzupełnień oraz po wykonaniu sprawdzenia poprawności geometrycznej.**

**UWAGA: Przed rozpoczęciem procesu wycinania, w programie GeoMedia, należy ustawić układ współrzędnych geoprzestrzeni na układ zgodny z układem danych źródłowych!**

Wycięta baza GIS dla danego arkusza stanowi podstawę do wykonania wersji karto arkusza MHP.

### <span id="page-16-0"></span>*4.3.1. Zmiany w tabelach opisowych*

Tabele opisowe, w których wprowadzono modyfikacje, należy wymienić w pliku tekstowym i dołączyć go do katalogu z materiałami zweryfikowanymi dla danego arkusza.

## <span id="page-17-0"></span>**5. ZAŁĄCZNIK 1 – WYCINANIE W SKRÓCIE**

Poniżej przedstawiono proces wycinania pojedynczego arkusza, z bazy 'wieloarkuszowej' (na przykładzie MhP-GUPW).

### <span id="page-17-1"></span>**5.1. Połączenia**

Po uruchomieniu programu GeoMedia należy utworzyć:

- połączenie R/O do danych 'źródłowych' dane GIS po weryfikacji (baza zawierająca wiele arkuszy)
- połączenie R/W do szablonu bazy MhP-GUPW

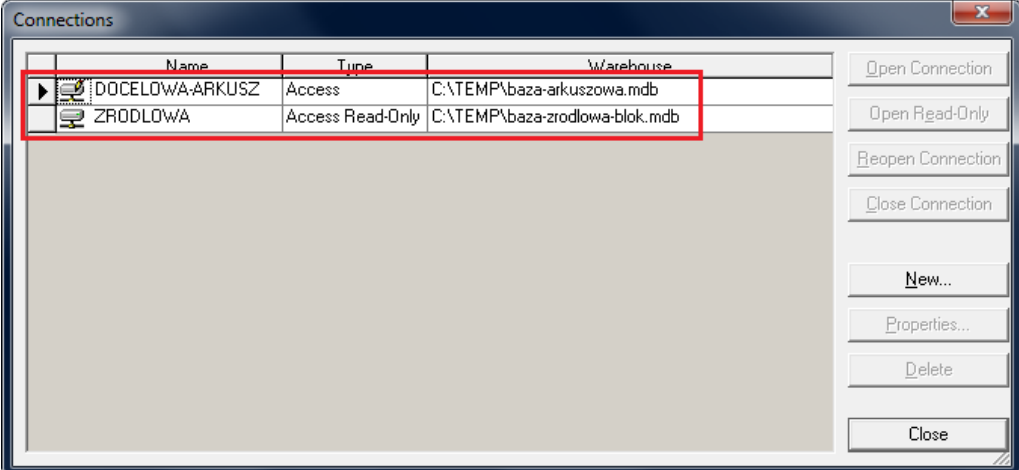

#### <span id="page-17-2"></span>**5.2. Funkcja wycinanie**

Po wykonaniu połączeń, należy zalogować się do Platformy MhP. Po zalogowaniu, z menu MHP należy wybrać: \Narzędzia\Wycinanie przestrzenne

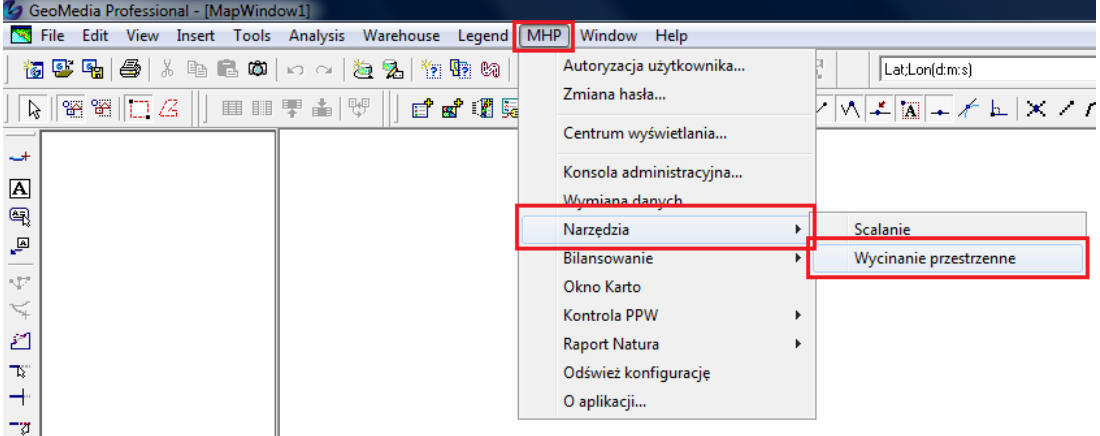

W otwartym oknie funkcji Wycinanie należy ustawić:

- Operacje  $\rightarrow$  Wycinanie
- Nazwę połączenia zawierającego dane źródłowe

 Zaznaczyć wszystkie klasy obiektów (przy pomocy menu znajdującego się pod prawym klawiszem myszy)

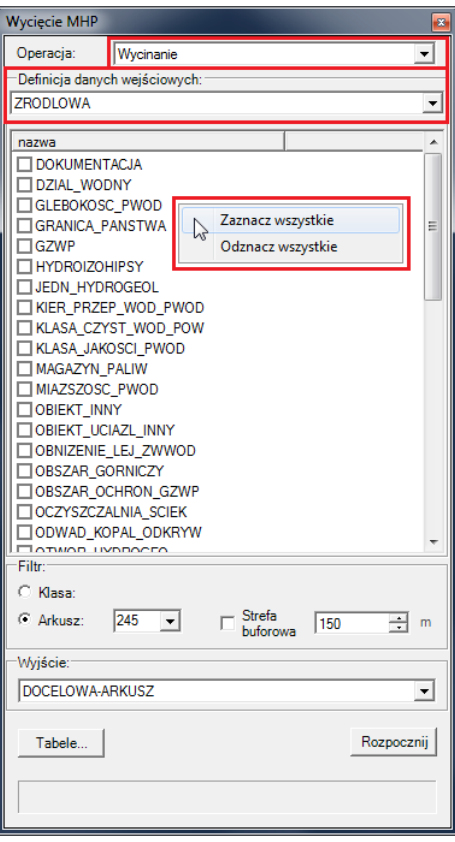

- ODZNACZYĆ KLASY: GRANICA PAŃSTWA ORAZ RAMKI ARKUSZY
- Wybrać z listy numer 'wycinanego' arkusza
- Ustawić nazwę połączenia zawierającego szablon bazy MhP-GUPW (docelowa, arkuszowa baza wyjściowa)
- Wybrać przycisk Tabele i w otwartym, nowym oknie zaznaczyć wszystkie tabele opisowe (menu prawego klawisza myszy). Potwierdzić przyciskiem Ok

```
Weryfikacja
```
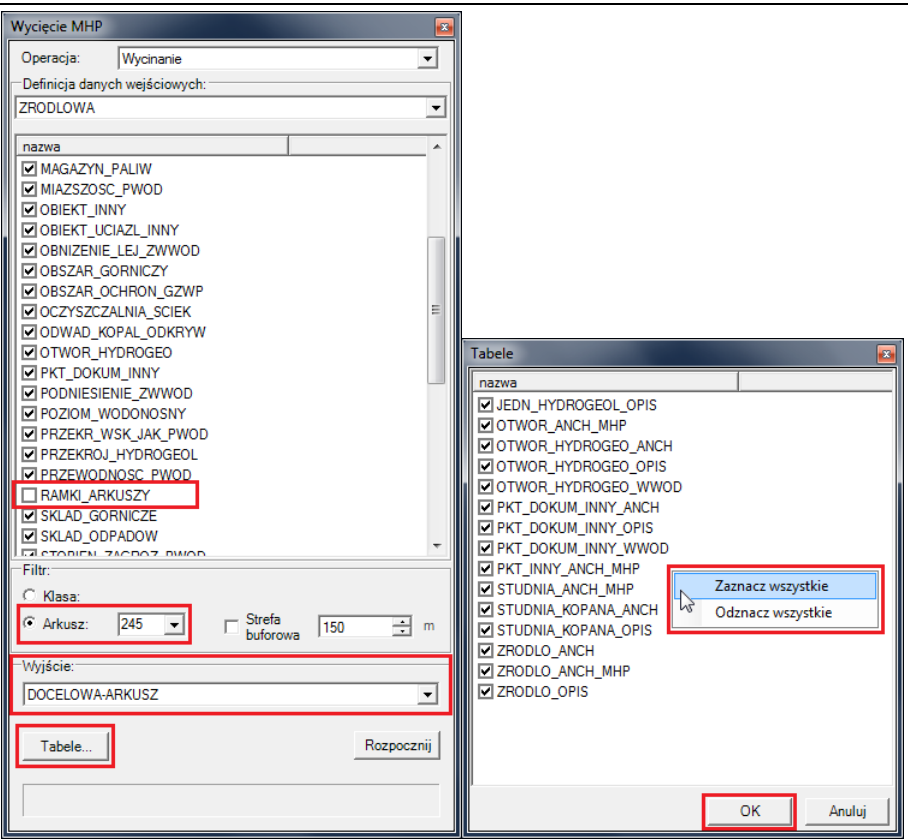

- Po zamknięciu okna z tabelami opisowymi, zweryfikować wybrane ustawienia i wybrać przycisk Rozpocznij
- Po zakończeniu procesu wycinania zostanie wyświetlony komunikat o zakończeniu procesu.

Baza, będąca efektem końcowym procesu wycinania stanowi podstawę do wykonania wersji katro arkusza MhP-GUPW (w pliku gws karto  $\rightarrow$  połaczenie MHP\_GIS)